## Tohoku University (FGL) How to make a Payment of Examination Fee by Credit Card

24 hours a day, 365 days a year, you can pay anytime! Easy, Convenient and Simple!

You can make a payment with your Credit Card

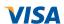

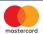

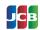

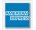

## Access

## https://e-shiharai.net/ecard/

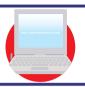

You can access from our website too!

1. Top Page

Click "Examination Fee".

2. Terms of Use and Personal Information Management Please read the Terms of use and Personal Information Management.

Click "Agree", located in the lower part of this page, if you agree with these terms.

Click "Not agree", located in the lower part of this page, if you do not agree with these terms.

3. School Selection

Select "Tohoku University (Undergraduate Schools)" from the list.

4. School Information

Read the information carefully and click "Next".

5. Category Selection

Choose First to Fourth Selection and add to Basket.

\*AMC, IMAC-U, or AMB

 $\Re$  Regardless of the notice displayed, applicants residing in Japan can also make a payment.

6. Basket Contents

Check the contents and if they are OK, click Next.

7. Basic Information

Input the applicant's basic information. Choose your credit card and click "Next".

8. Credit Card Information

Input Credit Card number (15 or 16-digits), Security Code and Expiration date.

9. Payment Result

All of your application information is displayed. Check and Click "Confirm".

10, Credit Card Payment Completed

Click the "Print this page" button to save the result as a pdf file. Then upload it on T-cens.

## [NOTICE/FAQ]

- During payment periods and application periods mentioned in the application documents, you can make a payment anytime.
  - Please confirm from application documents and complete payment in time for the application period.
- The examination fee is non-refundable once your application has been accepted.
- A handling fee will be charged in addition to the examination fee. For further info, please visit our website.
- •It is possible to use a card which carries a name different from that of the applicant. However, please make sure that the information on the basic information page is the applicant's information.
- •If you did not print out "Result" page, you can check it later on Application Result page. Please enter "Receipt Number" and "Birth Date" to redisplay.
- •Please directly contact the credit card company if your card is